# **Assistance pour la suite Office.**

Il est possible d'avoir accès à une foule de procédures pour l'utilisation courante des différentes applications de la suite Office. Que ce soit pour Office 365 ou pour les différentes versions logicielles d'un ordinateur (Mac ou PC).

Pour accéder au site de soutien de [Office 365](https://support.microsoft.com/fr-fr/microsoft-365)

## **Page d'accueil**

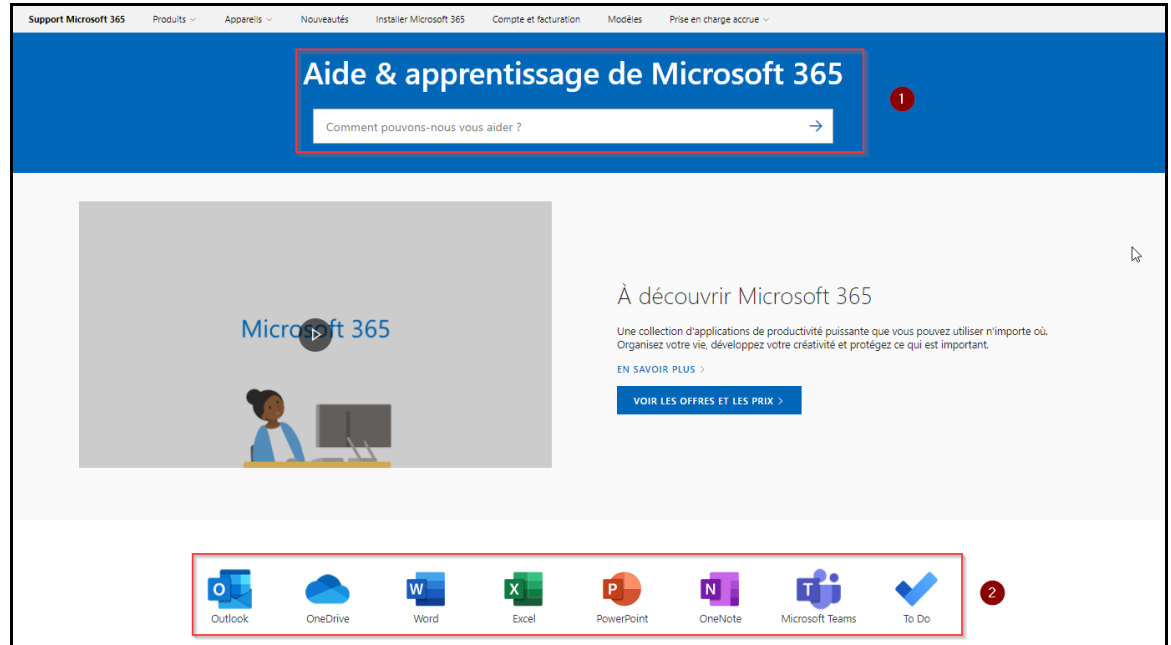

Voici la page de soutien d'Office365. Pour poser une question, il s'agit simplement de taper le sujet dans la fenêtre de recherche (1) ou encore de se diriger directement sur la page de soutien d'une application particulière en cliquant sur l'icône appropriée (2).

#### **Exemple du contenu d'une page de soutien.**

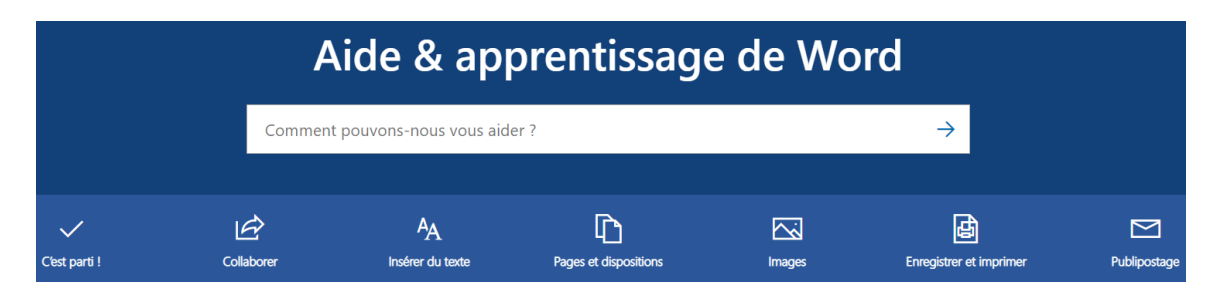

Voici la page de soutien de Word. Chaque application a une page similaire. Encore une fois il est possible d'entrer le sujet d'assistance recherché dans la fenêtre ou encore de cliquer sur une des icônes représentant les catégories de recherche.

#### Mise en page

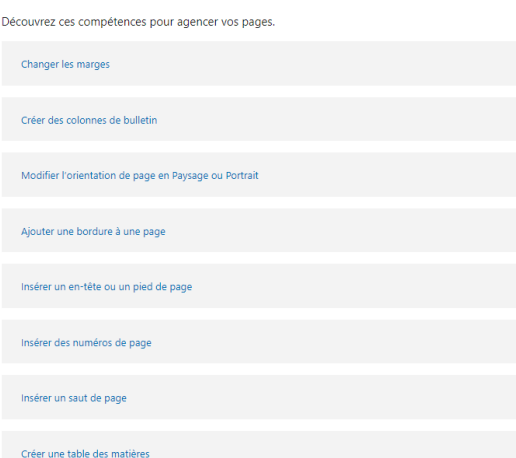

Voici la page qui présente les différentes procédures d'une catégorie. Dans cet exemple, il s'agit de la disposition des pages dans Word. Il reste alors à cliquer sur la procédure appropriée. Les pages de procédures existent en deux formats: Capsule vidéo et/ou procédure texte.

# **Procédure vidéo.**

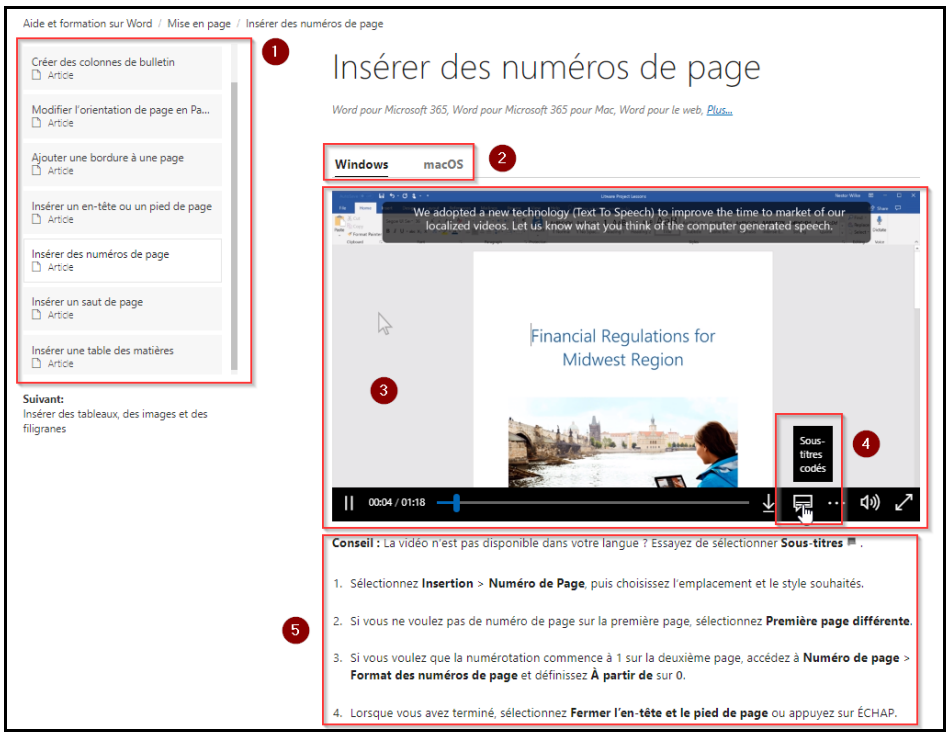

La page de procédure vidéo contient les éléments suivants :

- 1- Une liste de procédure (celle affichée présentement est blanche et les autres grises).
- 2- L'affichage de la procédure en fonction de la marque de l'ordinateur ou de la version de l'application.
- 3- La fenêtre de visionnement. (Jouer/Pause, barre de défilement et affichage plein écran)
- 4- L'affichage des sous-titres (si la vidéo est dans une autre langue, il est possible d'afficher des sous-titres en français).
- 5- Une version texte de la procédure et des conseils et astuces.

## **Procédure texte**

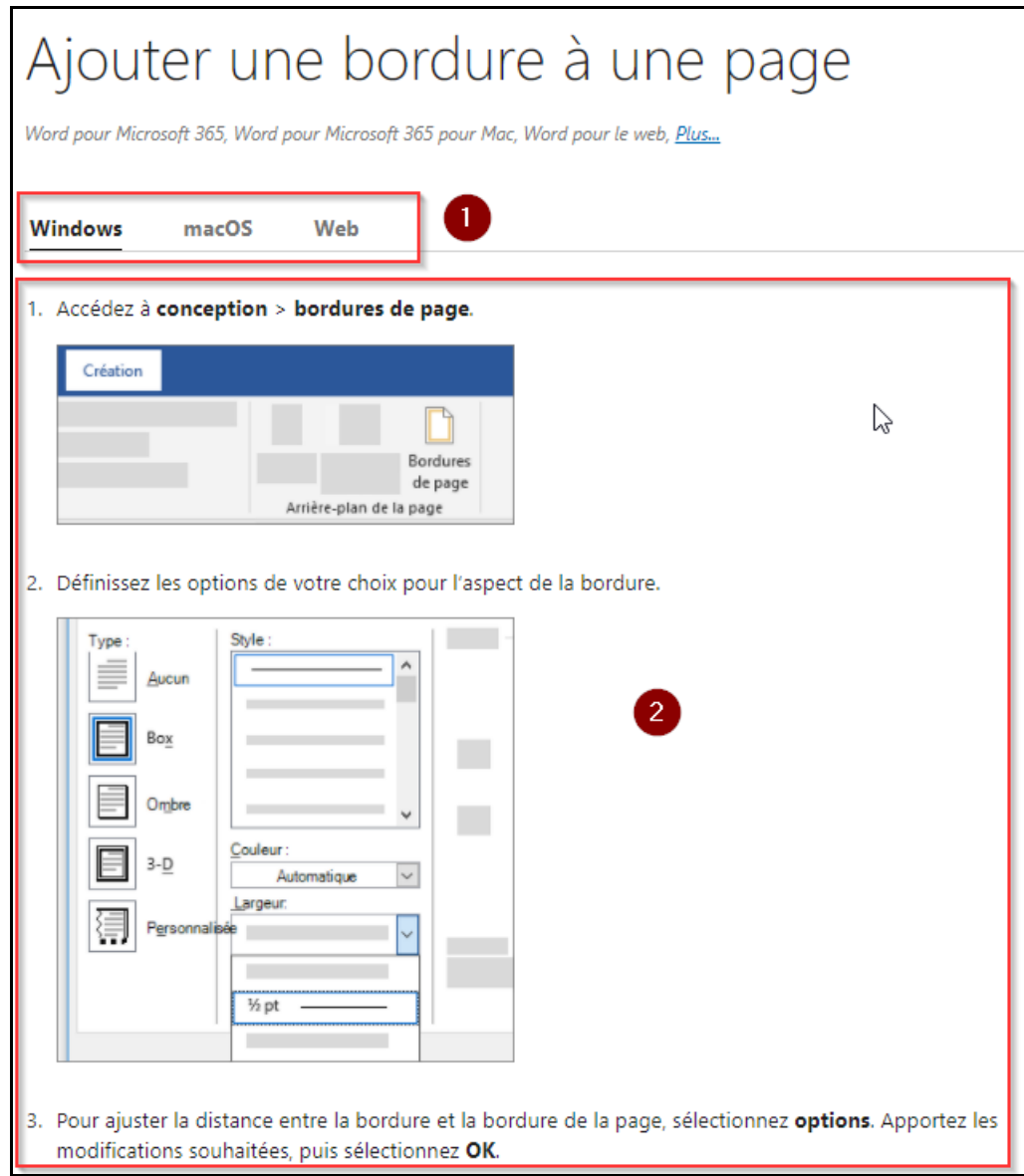

La procédure texte contient deux éléments.

- 1- L'affichage de la procédure en fonction de la version de l'ordinateur ou de l'application
- 2- La procédure en tant que tel.